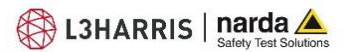

## **14.3 How do you produce a report from saved measurement results?**

When you return to your office or hotel from making on-site measurements, you will want to or have to produce a measurement report. That is the goal of any measurement campaign, and anything that saves time doing this is welcome. The broadband meter [Narda NBM](https://www.narda-sts.com/en/products/wideband-emf/nbm-550/?utm_source=Newsticker%2014&utm_medium=Newsletter&utm_campaign=NBM&utm_content=NBM%20EN) and selective meter [Narda SRM](https://www.narda-sts.com/en/products/selective-emf/srm-3006-field-strength-analyzer/?utm_source=Newsticker%2014&utm_medium=Newsletter&utm_campaign=SRM&utm_content=SRM%20EN) have lots of features that can help. For one, both devices record all the device parameters for the measurement results, so you don't have to laboriously copy down serial numbers, calibration data and so on, and enter them in your report. In fact, the devices also record the date, time and even the position if there is GPS reception. Just one click, and the PC software converts the GPS data into a map. What's more, most instruments are equipped with a microphone and voice recorder and can replay your dictated comments via a PC as needed. You can throw away your clipboard and pencil. You can even import your house logo and the photos you took on your phone. All done!

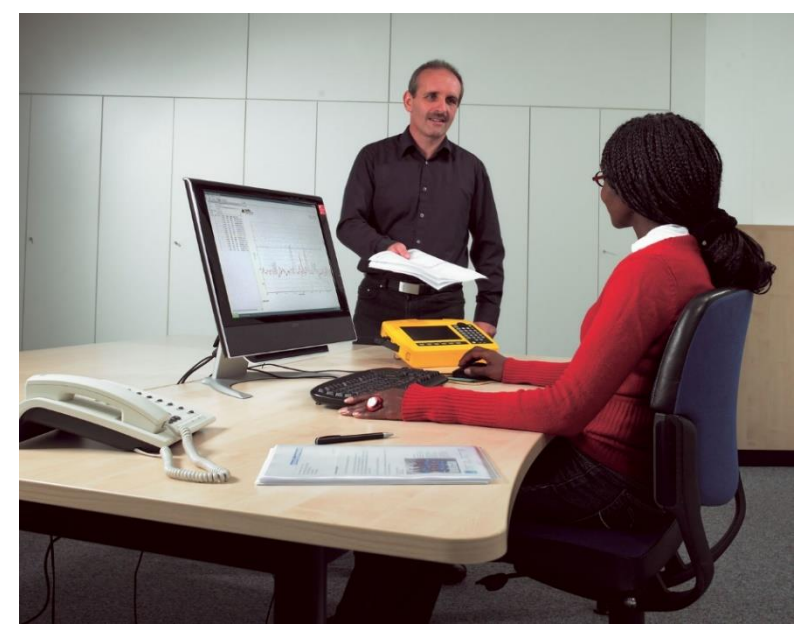

## **Instrument demonstration:**

Are you interested in seeing a demonstration of this or another Narda product? Contact your local [Narda Sales](https://www.narda-sts.com/en/product-inquiry-area/sales-partner-list-choose-your-continent-while-clicking-on-the-map/?utm_source=Newsticker%2014&utm_medium=Newsletter&utm_campaign=Vertriebspartner&utm_content=Vertriebspartner%20EN) Partner.

## **Software updates:**

There's a new **Firmware Update Package 1.4.0** for the Narda SignalShark 3310/3320 available now on the Narda website [here.](https://www.narda-sts.com/fileadmin/Produktliteratur_BAs_Software/SignalShark/SignalShark_Firmware_Update_Package_1.4.0.1.zip?utm_source=Newsticker%2014&utm_medium=Newsletter&utm_campaign=Softwaredownload&utm_content=Softwaredownload%20DE%2BEN) You can find the firmware versions for all other Narda instruments [here.](https://www.narda-sts.com/en/servicesupport/software-updates-and-firmware/?utm_source=Newsticker%2014&utm_medium=Newsletter&utm_campaign=Firmware%20Updates&utm_content=Firmware%20Updates%20EN)

## **Seminars:**

For beginners, advanced, and professional users of selective measuring devices, we have the ideal **[seminar: "Exposure measurements on radio transmitting equipment using the SRM-3006"](https://www.narda-sts.com/fileadmin/data/Images/Seminare/Flyer_English_Narda_EMF-Training_2019.pdf?utm_source=Newsticker%2014&utm_medium=Newsletter&utm_campaign=Seminar%20Flyer&utm_content=Seminar%20Flyer%20EN)**. The next available dates are from 14 – 16 October 2019 in Pfullingen.

You can find all our seminars [here](https://www.narda-sts.com/en/servicesupport/trainings/?utm_source=Newsticker%2014&utm_medium=Newsletter&utm_campaign=Seminare&utm_content=Seminare%20EN) or just ask your local Narda [Sales Partner](https://www.narda-sts.com/en/product-inquiry-area/sales-partner-list-choose-your-continent-while-clicking-on-the-map/?utm_source=Newsticker%2014&utm_medium=Newsletter&utm_campaign=Vertriebspartner&utm_content=Vertriebspartner%20EN) about customized schedules.

Keep up with the latest news from Narda. Check in regularly [here.](https://www.narda-sts.com/en/company/news/?utm_source=Newsticker%2014&utm_medium=Newsletter&utm_campaign=Narda%20Homepage%20News&utm_content=Narda%20Homepage%20News%20EN)

Narda Safety Test Solutions GmbH Sandwiesenstr. 7 72793 Pfullingen, Germany info.narda-de@L3Harris.com

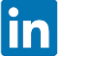

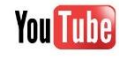